## **APL2 Version 2 Release 1 A Summary**

October, 1991

Nancy Wheeler

IBM APL Products Santa Teresa Laboratory San Jose, California, USA

## **Contents**

**Cooperative Processing**  $\mathbf{l}$ Cross-System Shared Variables 1 APL2 Shared Variable Interpreter Interface  $\overline{2}$ The Remote-Session Manager  $\mathcal{D}$ AP 119 - TCP/IP Processor 3 Managing the TCP/IP Interactions  $\overline{\mathbf{4}}$ **Identifying Share Partners** 5 The APL2 Port Server 5

 $\overline{7}$ **Files As Variables**  $\Box NA$  Syntax for Processor 12  $\overline{7}$ **Supported Primitive Operations** 8

**Space Management**  $10$ **Internal Memory Management** 10 Page Release Performance 10 Use of Extended Address Space in VM  $10$ 

**Workstation Compatibility**  $\mathbf{1}$ AP 211: APL2 Object File Auxiliary Processor  $11$ AP 124 - Full Screen Management Auxiliary Processor  $12$ **System Variables and Commands**  $13$ Domain of QUAD ET -13 Reference of Format Control  $14$ (COPY of System Variables)  $14$ New Character Support  $|4$ 

**Other Enhancements**  $15$ 15 Processor 10 under MVS **Restructured Processor 11**  $16$ Calls to Other Languages  $17$ Processor II Editor -18 Guidelines for Writing a Processor 11 Editor 18 QMF (SAA Query) Callable Interface 19 **ESA Data Window Services** 19 **SOL** Interface Enhancements 20 **APL2 Phrases** 22 **HELP External Function** 23 New APL2 Fonts 24 Miscellaneous Usability Enhancements 24 **GRAPHPAK Functions for new file types** 24 **External Function Directory** 24 **DISPLAY** as External Function 25 **ATTN External Function** 25 PBS External Function 25 Host System Query 25 APL NOMSG (TSO Only) -26 Lower Case Commands and Messages 26

DECODE Improvement 26 AP 121 Restriction Removed 26

#### Appendix **A. AI'L2** Version **2 Manuals 27**

## **Abstract**

1\1'1,2 Version 2 Release I was announced on September **II,** 1991. It contains significant enhancements over APL2 Version 1, including cooperative processing, access to files as APL2 arrays, improved space management, workstation compatibility items, and many other new features.

This document contains a summary description of the new function found in this version of AP1.2. Due to its short length, it is not possible to give all the details and complete syntax for each new feature presented. The manuals for APL2 Version 2 Release I should be consulted for more complete information. The appendix to this report contains a list of the manuals, with order numbers.

In addition to the author, the following individuals provided sections of this document:

Doug Aiton Jim Brown Erik Kane David Licbtag Ray Trimble

 $\mathcal{L}^{\text{max}}_{\text{max}}$  , where  $\mathcal{L}^{\text{max}}_{\text{max}}$ 

## **Cooperative Processing**

APL2 Version 2 provides new facilities through which separate APL2 sessions can communicate either with each other or with other non-APL programs across a Transmission Control Protocol/Internet Protocol (TCP/IP) network. The facilities include interfaces at several different levels of both TCP/IP functional access and APL2 syntax.

There are four major facilities within APL2/370's support for cooperative processing:

• Cross-System Shared Variables

This facility allows a user to share variables with other users on a TCP/IP network using normal *i\* PL2 shared variable techniques. It provides APL2's most convenient program-to-program cross network communication path.

• Shared Variable Interpreter Interface

This interface provides a set of protocols whereby an APL2 interpreter can be controlled through a shared variable rather than through a terminal or file input. It provides a way for a program to control a remote session.

• Remote-Session Manager

This function manages the protocols of the Shared Variable Interpreter Interface and allows a user to carry on an interactive dialogue with a remote interpreter just as if it was a normal local interpreter.

• TCP/II' Auxiliary Processor

This processor allows users and applications to make direct requests to TCP/IP. It provides APL2's most flexible program-to-program cross network communication path. The interface can also be used for communication between  $AP1.2$  and non- $AP1$ , programs across a network.

## **Cross-System Shared Variables**

API,2 Version 2 permits AP/,2 users to share variables with each other across systems connected by a TCP/IP network. The users use the  $\Box SVO$  system function just as they would to share variables with auxiliary processors or users on the same system.

The cross-system shared variable interface requires that both partners have access to TCP/IP to be fully functional.

It is possible to share variables with users on the same system through TCP/IP, although the performance will generally be poorer than using normal shared variables. As with normal shared variables, a session can not share variables with itself across a TCP/IP network.

## **APL2 Shared Variable Interpreter Interface**

APL2's Shared Variable Interpreter Interface provides a set of protocols whereby an APL2 interpreter can be controlled through a shared variable rather than through a terminal or file input. The normal session input and output are replaced with a single shared variable over which communication occurs. This shared variable, and hence the interpreter, can then be managed by a user or program running under another user id.

The shared variable interpreter interface is started by use of the APL2 invocation keyword SMAPL. If the SMAPL parameter is numeric, the interpreter uses it as the processor ID with which it should share a variable. This variable is then used for all input and output to the interpreter. The variable is shared within the interpreter and is not available to, nor will it conflict with, variables and programs being run by the remote interpreter on behalf of the partner.

Input to the interpreter when using this interface is character vectors for terminal input and pairs of scalar integers for control signals. Output from the interpreter is nested arrays whose structure is the same as that produced by the system function  $\Box EC$ . Array output is sent as unformatted arrays. Error messages are sent back line-by-line rather than as a  $\Box E M$  array (as  $\Box E C$  would do.) All other output is also sent as character vectors.

Using the shared variable interface to an interpreter has some impact on the use of system resources. For example,  $WS$  *FULL* can happen on any output as the resulting array is prepared for a shared variable assignment. In a directly controlled session, no space would be required.

Once an interpreter is running using the shared variable interface, it operates normally except that its input and output is through the shared variable. It is the responsibility of the interpreter's shared variable partner to manage the variable. The interpreter processes requests until instructed to shutdown either via a shutdown control signal or an  $\partial$ *OFF* or  $\partial$ *CONTINUE* command. When instructed to shutdown, the interpreter sends appropriate shutdown messages and retracts the shared variable.

## **The Remote-Session Manager**

The Remote-Session Manager is an APL2 external function that allows a user to carry on an interactive session with a remote APL2 interpreter running under another user id, perhaps on another system.

*RAPL2* establishes and manages a shared variable communication link with a remote APL2 interpreter, using the Shared Variable Interpreter Interface to control the remote interpreter. Once the link is established, the user can enter APL2 expressions and system commands and signal attention just as usual except that all input is passed to the remote interpreter.

 $\Box$  and  $\Box$  inputs encountered during execution of the user's expressions, or any programs executed by the expressions, will be passed back and prompted for locally by *RAPL* 2. Full screen interactions encountered during execution of the user's expressions, that is uses of  $\Delta P100$ ,  $\Delta P124$ , or  $\Delta P126$ , will occur at the remote interpreter's location.

When the user signals an interrupt, *RAPL* 2 will prompt the user for whether:

- 1. The interrupt should be sent on to the remote interpreter.
- 2. A local  $\Box$  prompt loop should be entered. (To exit this loop, signal interrupt again.
- 3. A shutdown signal should be sent to the remote interpreter (causing a CO*NTIN UE* workspace to be savcd.)
- 2 APL2 V2RI Summary

*RAPL* 2 relinquishes control of the terminal when the remote interpreter retracts its shared variable. This typically occurs when the remote interpreter receives an *)OFF* or *)CONTINUE* system command.

*rc+time RAPL2 proc\_id* 

- *proc \_id* is the processor ID of the remote interpreter. This value is used as the left argument to *DSVO*  in *RAPL*2 's offer to share a variable with the remote interpreter.
- *time* is the number of seconds *RAPL*2 should wait for the remote interpreter to match *RAPL* 2 's share offer. If the remote interpreter does not match the offer within  $t$  *ime* seconds  $RAPL2$  issues an appropriate message and terminates.  $t$  *ime* is optional; the default amount is 30 issues an appropriate message and terminates. seconds.
- $rc$  is an explicit result indicating whether connection was established, 1, or not, 0.

### **AP 119 - TCP/IP Processor**

The TCP/IP processor, AP 119, is used to pass direct requests to the  $TCP/IP$  product. AP119 also provides commands to control how APL2's cross-system shared variable interface uses TCP/IP.

To use AP119, the user shares a variable with the AP and passes vectors of vectors that request various actions. The first dement of the value assigned to the variable determines which of two types of commands is being issued:

- ComrnandstoTCPiIP- *'TCPIP'*
- Commands to AP 119 *'AP'*

The general form of the result is a three element vector:

- An AP 119 return code
- A TCP/IP return code
- Data returned by the command

For example, to issue the TCP/IP command GETHOSTID, you would assign to the shared variable:

*SVl19+'TCPIP' 'CETHOSTID' (AP119\_RC TCPIP\_RC DATA)+SVl19* 

Figure 1 on page 4 summarizes all of the AP 119 commands.

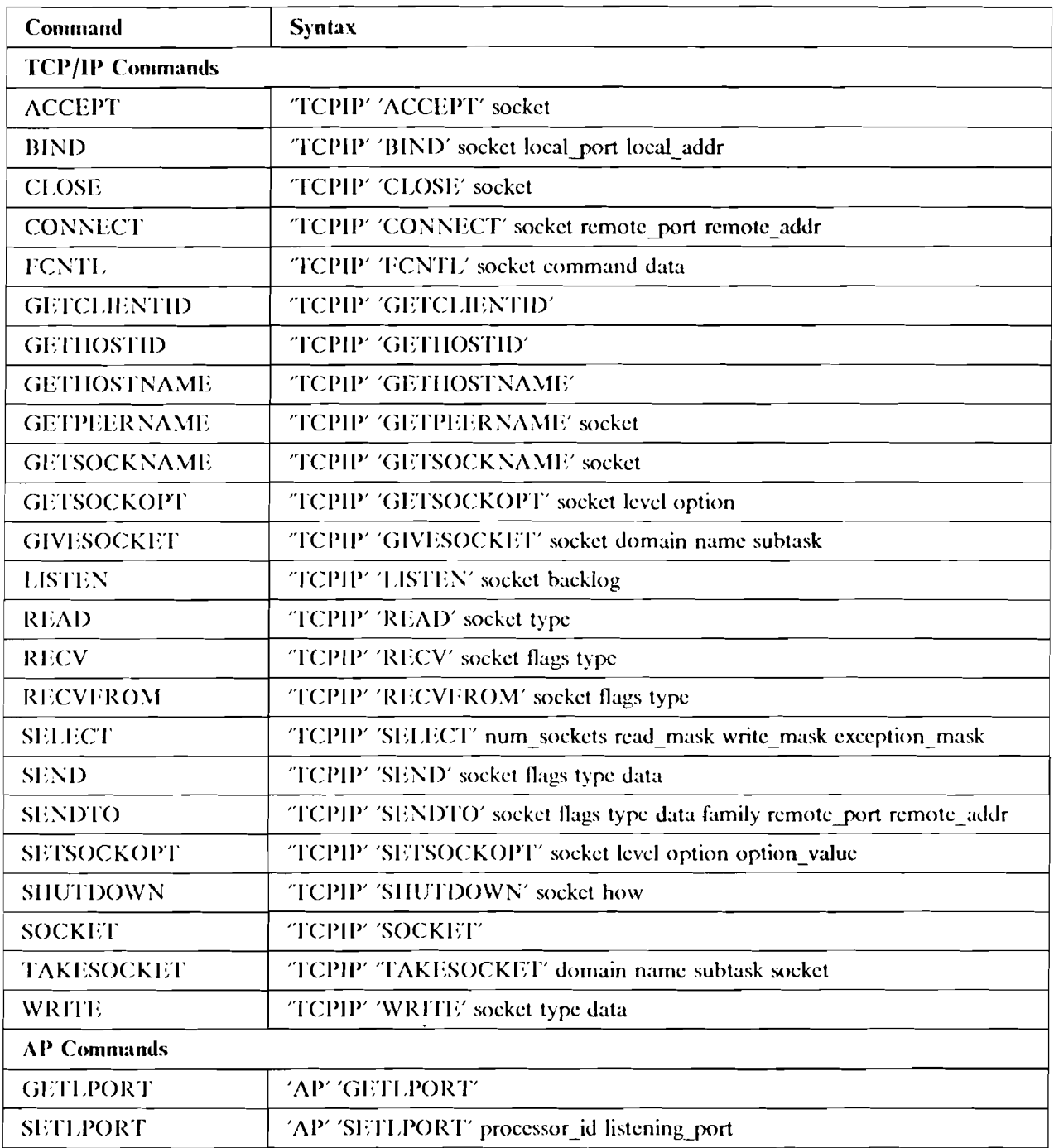

Figure 1. Auxiliary Processor 119 Commands

## **Managing the TCP/IP Interactions**

In addition to AP 119 and the changes to the APL2 interpreter, two additional pieces make up the APL2 cooperative processing support: a user directory and a port server.

### **Identifying Share Partners**

The numbers by which cross system shared partners arc identified are specified using an APL2 TCP/IP profile file. Each user who wishes to share variables across systems must have this profile file, which defines numbers which will be used to refer to users on other systems with which variables will be shared. A sample profile is provided with APL2 and contains explanations of the file format.

In  $MVS/TSO$ , the TCP/IP profile file is a member in a partitioned data set allocated to ddname APL2PROF. Concatenated allocation is supported and can be used to support overriding profile files.

In VM/CMS, the TCP/IP profile file is a CMS file with filetype  $APL2PROF$ . The first file found in the normal CMS search order is used.

### **The APL2 Port Server**

APL2 Version 2 includes a program called the *port server* which participates in the establishment of communication links across  $TCP/IP$  networks. Each system in the network should have a port server running.

#### **Functions of the Port Server**

The port server has three functions:

- I. Accept requests to register users on the same system. This function tells the server which port number a given user will be using to accept connections from other users. This port number is arbitrarily assigned to the user by TCPjlP.
- 2. Accept requests to unregister users. This notifies the server that a given user is no longer accepting communication. This is automatically issued when the user's API.2 session ends.
- 3. Accept requests from remote users who want to know the port number which has been registered by a user.

When a user first attempts to use TCP/IP (either through cross system sharing or AP 119), TCP/IP assigns the user a TCP/IP port number. When a cross system share offer is made, APL2 contacts the port server at the partner's system to find out the partner's TCP/IP port number.

It is also possible to share variables across systems even if one or both of the systems do not have a port server running. The  $AP$  119 command GETLPORT is used to find out what your own port number is. The command SETLPORT is used to inform the cross-system shared variable facility what your potential partner's port number is.

#### **Running the Port Server**

The port server is an external APL2 function which should he run in a started task on TSO or in a discon nected machine on CMS. The normal APL2 or APL2AE product can be used to run the server.

The port server is called *SERVER*. It is accessed as used as shown below.

3 11 *DNA 'SERVER'*  1 *SERVER Enter server port number (default 31415): Enter server password: SECRET* 

The server prompts for the port number it should usc. If no response is given, it defaults to using 31415. If a port other than 31415 is given, then users on the same system need to start A P 119 specifying the same port number, and users on remote systems will need to specify that port number in their TCP/IP profile files or use the AP 119 SETLPORT command.

The server also prompts for a password which will be required of users attempting to use restricted server commands, If no response is given, no restricted server commands can be used.

Xote: Currently, no user server commands are implemented.

The API,2 invocation option RUN can also be used to start the port server. In this case, the INPUT option or APL IN would typically be used to supply the prompt responses.

## **Files As Variables**

Processor 12 is a new Associated Processor which provides access to a variety of types of files by maintaining. an image of the file as an array that appears to reside in the active workspace. This is analogous to the behavior of Processor II for functions. That processor can create an image of a program (written in any of a variety of languages) as a function which appears to reside in the active workspace. Neither the program (for Processor II) nor the file (for Processor 12) is actually within the workspace. This has the following implications for Processor 12 files:

- Very large files can be accessed, files which may be many times larger than the active workspace. And yet the access can be done using normal APL constructs such as Compression (e.g.  $boo1/fi1e$ ), Each (e.g.  $process''$   $file$ ), selective assignment (e.g. ( $recno$  *s* $file$ ) +value), and catenation (c.g.  $I$  i  $I$ e+ $I$  i  $I$ e,  $record$ ). These are only a few of many possible operations.
- Associations can be retained across *SAVE* and *ILOAD* but the data is preserved in the file, and may be updated hy other programs between uses.

Xote: In particular this should he contrasted with the Processor II definition for association with variables in namcsp.iccs. The general rule used hy Processor II is that any time a variable is modified the new version is a private one known only to the workspace which was active at the time of modification.

It should also be noted that files, even files newly created hy Processor 12, have an existence independent of the workspace. Assigning a value to a Processor 12 variable causes (at least conceptually) an immcdiatc and permanent change to the file. This is not aflcctcd by later expunging the variable, and is independent of whether the workspace containing it is later saved.

Processor 12 variables are also quite different from variables shared with file auxiliary processors:

- • Processor 12 variables contain only the data, and (at least conceptually) all of the data at once. Shared variables contain both data and control information, and only relatively small pieces of the file data at a time.
- Processor 12 variables are really a path between the workspace and the actual file. Shared variables are a path between two programs, one of which in tum is capable of accessing files.
- Processor 12 associations can be retained across  $\big)$  *SAVE* and  $\big)$  *LOAD*. **Shared variable associations** must he reestablished explicitly.

### ON*A* **Syntax for Processor 12**

The general syntax for name association through Processor 12 is:

```
( 'type' 'locator' 'format') 12 DNA 'name'
```
 $n = A$  name to be used within the APL workspace to refer to the file. The particular name used has no significance to Processor 12, and bears no required relationship to the name of the file with which it will be associated. Surrogate names arc permitted, but have no functional significance.

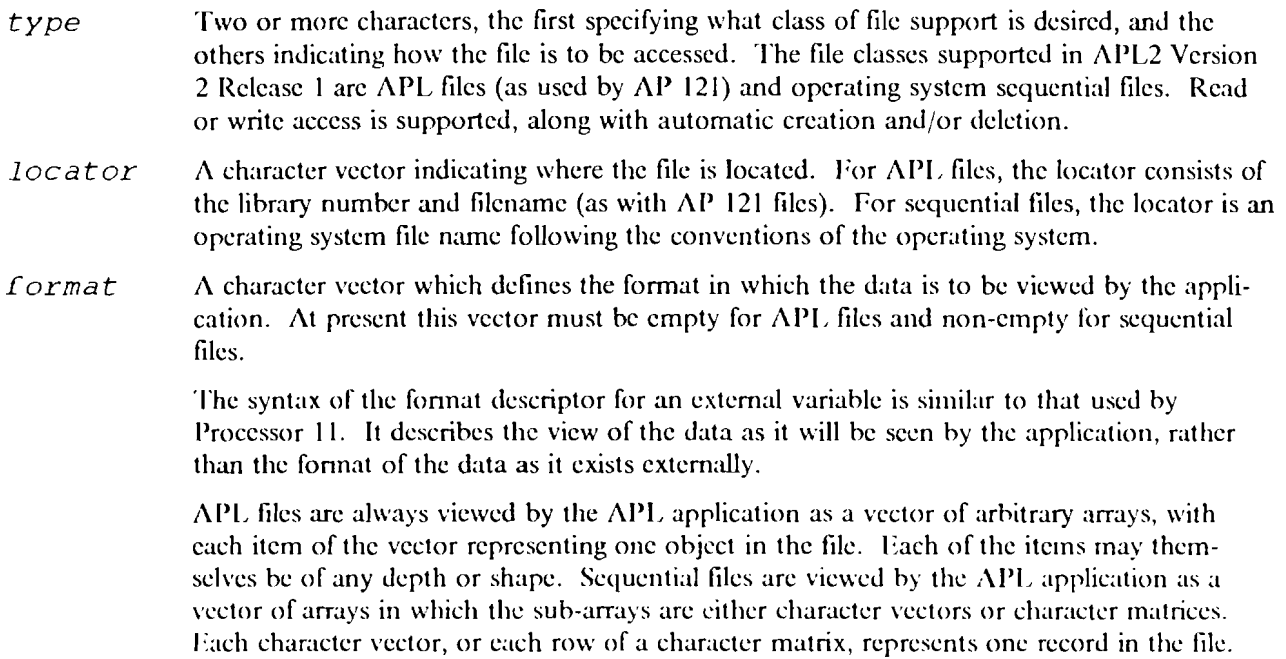

The explicit result of  $\Box NA$  is 1 if the association was successful or 0 if it failed. When 0 is returned, explanatory messages are usually queued. These may be seen by entering *)MORE* at the first terminal input opportunity or by running with  $DEBUG(1)$ .

## **Supported Primitive Operations**

Regardless of the file system in usc, the following primitive operations arc defined for external variables supported by Processor 12:

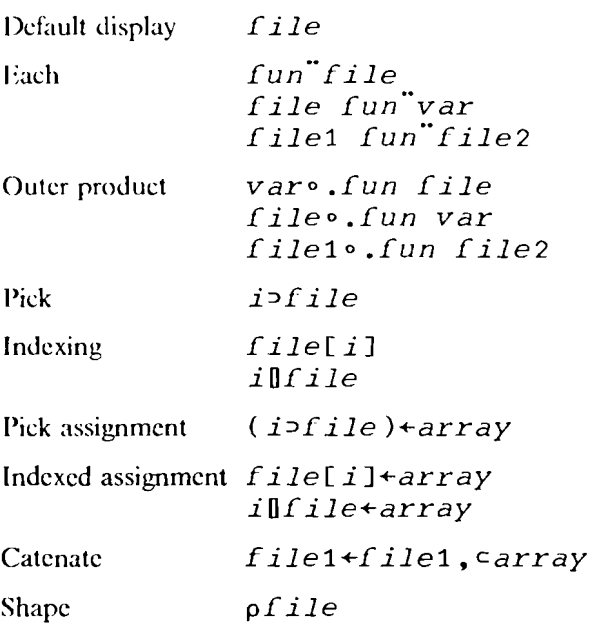

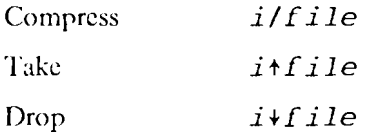

Note: The functions referred to in Each and Outer product can be arbitrary primitive, defined, or derived functions. Since they are invoked repeatedly with one item of the array at a time, there is no immediate requirement that the entire array truly reside in the workspace. But if the invoked function produces a result, the full accumulated result returned by the derived function will be a normal variable stored in the workspace.

When using the above operations, only the portion of the file needed to perform the function is brought into the workspace. Operations other than those defined here will either attempt to bring the entire file into the workspace or give DOMAIN ERROR.

## **Space Management**

The usage of memory by APL2 has been effected in several areas:

- Workspace storage management
- Page release management
- Location of the  $\Lambda PL2$  product in the VM virtual machine

## **Internal Memory Management**

In APL2 Version 2, a new algorithm is used for management of memory within the workspace.

The primary purpose is to increase performance by reducing the amount of paging and garbage collection that is done. In particular, the larger the workspace, the better the performance improvement. Preliminary tests have shown as much as a 50% reduction in CPU time for an application. The improvement is expected to he greatest for applications manipulating a lew large arrays as opposed to many small arrays.

One of the side effects that you will see is a small increase in the size of saved workspaccs. In addition, the amount of storage in use while running APL.2 will increase slightly. Some increase in workspace size may be necessary to avoid  $WS$ . FULL. The performance benefit should offset this increase in the size of the workspace.

## **Page Release Performance**

Some users of large workspaccs on lightly loaded systems have in the past observed a performance problem whose symptom is a large total CPU time (and corresponding elapsed time) with a much smaller virtual CPU time. The problem has been traced to operating system overhead when APL2 releases real pages that arc not currently needed. l lowcvcr this same operation has been very helpful on heavily loaded systems.

The new workspace storage management should in most cases address the root cause of this problem. But jf you should experience it, you can run with SYSDEBUG (8) to completely disable page releases.

## **Use of Extended Address Space in VM**

The AP1.2 product has been re-organized in Version 2 such that most of the product can run above the 16M line when under  $VM/XA$  or  $VM/ESA$ . The parts of the product that must run below the 16M line are packaged separately and total less than  $.25M$  in size.

## **Workstation Compatibility**

Several new features have been added to APL2 Version 2 to provide increased compatibility with the workstation APL2 products. These include:

- The APL2 Object File Auxiliary Processor, AP 211
- The Fullscreen Auxiliary Processor, AP 124
- Changes in behavior of certain system commands and variables
- Support for new characters

 $\overline{\phantom{a}}$ 

## **AP 211: APL2 Object File Auxiliary Processor**

Al? 211 provides a facility for storing API,2 arrays in an object tile. The objects may reside in a C\lS tile or TSO Sequential DASD tile with unkeycd records. Fixed-length records arc used in hoth operating systems.

 $AP$  211 uses a single shared variable of any name to control access to a file. Up to 32767 variables may be shared with  $\Delta P211$ , giving concurrent access to up to 32767 files. Implementations of  $\Delta P211$  on PC and RS 6000 platforms, however, have more restrictive limits. Portable applications should not use more than 255 concurrent variables.

Syntactically, the mainframe version of  $AP$  211 is compatible with all the current workstation  $APL2$  products. However, it uses a new internal form for its files. Files written in this new form can be identified by the ASCII characters "211B" in the first four bytes of the file, and are not compatible with the files written by the current *APL2* for the PC.

The APL2/6000 product uses the new file format. Thus, in addition to source code portability, with  $\Delta$ PL2/6000 data portability is also possible. Files written by the  $\Delta$ PL2/6000 version of  $\Delta$ P 211 may be uploaded to the mainframe and read directly by the mainframe version of  $AP$  211. Datatype conversions from ASCII to EBCDIC and from IEEE to 370 floating point are done automatically.

Note: At present,  $\Delta PL2/6000$  is unable to read the data in a file written by the mainframe  $\Delta P$  211 and downloaded to the RS/6000. It can issue all AP 211 commands against the downloaded file except  $CET$ .

Figure 2 on page 12 contains a summary of the  $AP$  211 commands. The examples assume that a variable called  $SHR$  211 has been shared with AP 211.

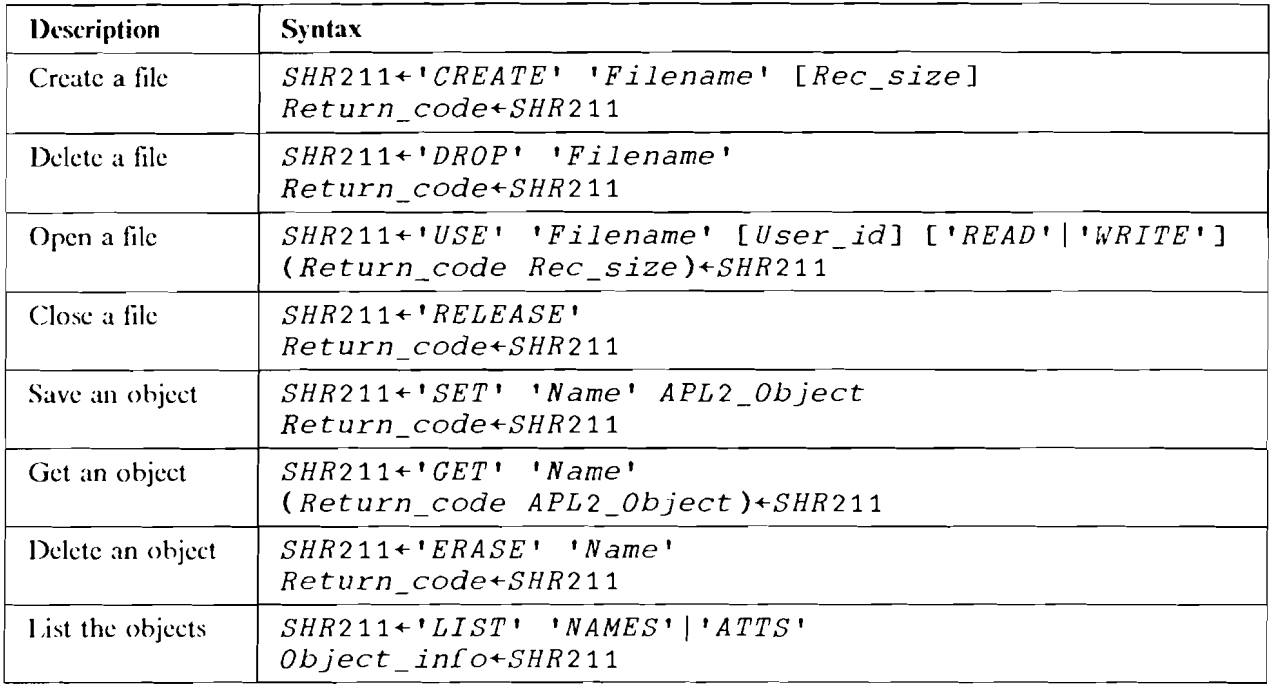

l'igure 2. AP 211 Operation Codes

## **AP 124 - Full Screen Management Auxiliary Processor**

The I'ull Screen Management Auxiliary Processor allows you, through an API, application program, to control the screen format of an 1B\1 3270 Information Display System. In addition, it allows your application to:

- Define a logical screen
- Format the logical screen into screen fields
- Write to the formatted screen
- Read from the formatted screen
- Read program function and program attention keys

The  $AP$  124 provided with APL2 Version 2 is upward-compatible with the VS APL, version of AP 124. Some enhancements have been made, such as the addition of support for color. This AP 124 is also compatible with the workstation version of  $AP$  124 wherever possible. However in certain circumstances it is not possible to provide the same abilities on a 3270-type screen that are available on a workstation.

Your API, application requests screen management services by assigning to the control variable a numeric scalar or vector that specifics the requested action. In response, the auxiliary processor issues a return code in the control variable indicating whether or not the requested action was successful.

Figure 3 on page 13 lists and describes the valid operation codes that may be specified to the control variable to request service from the Full Screen Management Auxiliary Processor. The table shows the values that should be specified in both the control and data variables.

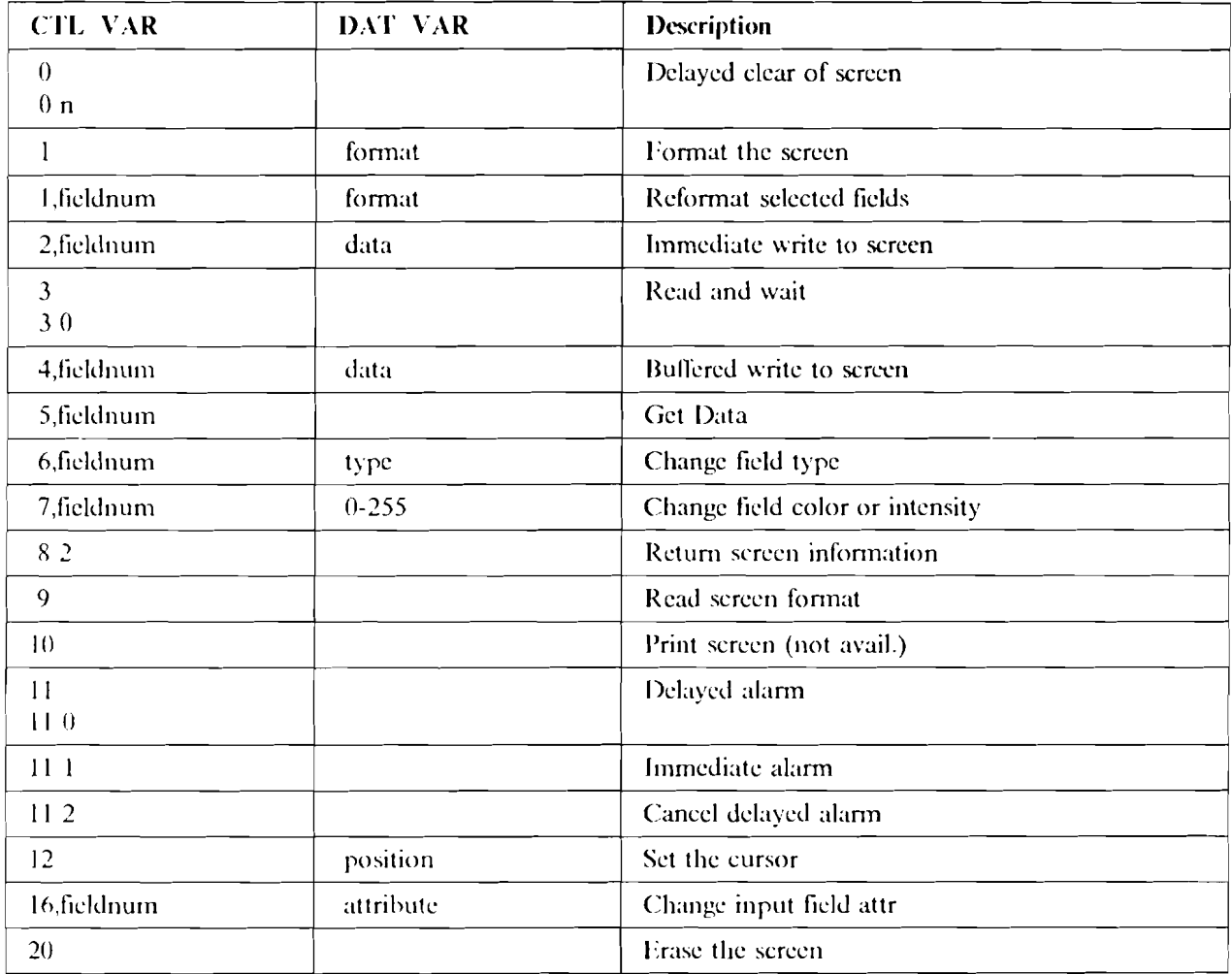

Figure 3. Screen Management Operation Codes

## **System Variables and Commands**

## **Domain of QUAD ET**

The APL2 VIR3 system restricts values in *OET* to positive integers between 0 and 32767. That limit is now changed to allow integers between <sup>-</sup> 32767 and 32767.

This change also effects external routines in that the values they store in the field *ECVXCET* will now be treated as signed 15-bit integers.

### **Reference of Format Control**

In APL2 Version 1, the result from a reference of  $\Box$  FC is extended or truncated to 6 characters, regardless of the length of the vector specified by the user. This behavior is inconsistent with that of other system variables in the system, and with APL2/PC.

 $\Pi F C$  has been modified to always return the user-specified value on reference, if a value has been specified. As before, if the user has not specified a value, the default 6-character value will be returned.

### **)COPV of System Variables**

In previous releases of APL2, the  $) \text{COPY}$  and  $) \text{PCOPY}$  system commands did not copy any system variables from the source workspace.

For compatibility with the PC versions of APL2, and to enhance usability of the mainframe  $APL2$ , these commands have been enhanced to copy the following system variables:  $\Box CT$ ,  $\Box FC$ ,  $\Box IO$ ,  $\Box LX$ ,  $\Box PP$ ,  $\Box PR$ , and  $\Box RL$ .

As with other copied objects, only the global value will be copied from the saved workspace, and it will become the global value in the active workspace.

### **New Character Support**

The following new characters can be entered with *PBS ON*.

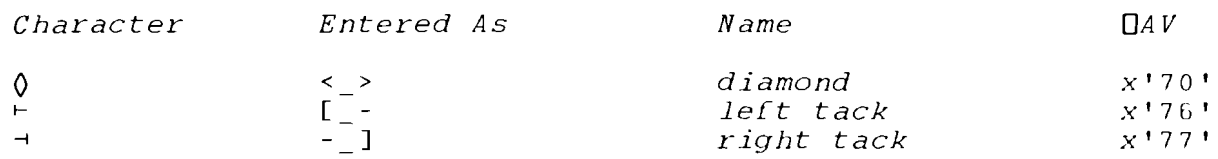

The diamond, left tack and right tack characters have also been added to the symbol sets shipped with APL2.

Note: The additional support for these characters is for entry and display only. They still do not have syntactical meaning in the mainframe version of  $APL2$ , and  $SYNTAX$  ERROR will be reported if they are actually executed.

## **Other Enhancements**

A number of additional enhancements have been made in APL2 Version 2. These include:

- The availability of Processor 10 (the APL2 REXX processor) under MVS.
- A restructured Processor **II,** which includes a number of enhancements.
- New tools and utilities for calling programs in languages other than APL2, including C(370 and PL/I.
- A *)EDITOR* extension that allows editors to be APL2 external functions.
- An interface to the QMF (SAA Query) Callable Interface
- External functions to access FSA Data Window Services
- SQL Interface Enhancements
- A directory of commonly used **API,2** phrases
- A function to access help information
- New APL2 fonts
- Various smaller usability enhancements

## **Processor 10 under MVS**

A Processor 10 generally compatible with CMS is available under TSO in APL2 Version 2. This processor can be used to call RFXX functions and access REXX variables and constants.

To call a REXX function you must first establish an association with dyadic *DNA*. The function thus establishcd is monadic, and its argument is either omitted (i.c. takes no arguments, indicated hy 10), a character vector, or a vector of character vectors. RFXX variables and constants can also he accessed when 1\1'1.2 is itself invoked via a RI:XX FXFC.

Some examples, assuming APL2 is invoked from a REXX EXEC:

```
3 10 DNA 'DELI"ORD' 
1 
       DELWORD 'NOW IS THE TIME' '2 ' '2 ' 
NOW TIME 
       2 10 DNA 'RC' 
1 
       RC 
\Omega1 10 DNA 'VERSION' 
1 
       VERSION 
REXX370 3.45 31 May 1988
```
Also provided through Processor 10 for TSO is the same set of built-in functions already supplied for CMS:

 $\triangle$  *EXEC* to create and call a REXX EXEC  $\triangle FM$  to read and write files as matrices 11 *F V* to read and write files as vectors of vectors  $\Delta F$  to return information about a dataset.

## **Restructured Processor 11**

Processor I I has been rewritten and restructured to provide new function, better reliability, and extensibility. Included with this new Processor 11 are the following extensions:

• Self-Describing Modules

In past, any external routines (other than functions that exist in packaged workspaccs) had to be described in a NAMES file. With the new Processor 11, external routines can be made self-describing, by prefixing the routine with the necessary NAMES file information.

Self-describing modules can be accessed directly by specifying member or load library and member in the left argument of  $\Box NA$ :

or

*'LIBRARY.MEMBER'* 11 *DNA 'ROUTINE'* 

*'MEMBER'* 11 *DNA 'ROUTINE'* 

in which case the  $: L\text{NK}$ , and argument tags must appear in the self-describing module.

• Extensions to the :1NIT. Tag

The :[NIT] tag in a NAMES file or a self-describing module may now also be specified with a member name or library.member.

• External Niladic Functions Supported

External functions my now be niladic as well as monadic and dyadic. A new :VALENCE, tag has been added to allow specification of the valence.

• External Operators Supported.

External operators written in languages other than API,2 arc now supported. The :VALENCE. tag is used to specify the number of operands.

External operators associated with Processor 11 must have :LINK. FUNCTION and be prepared to accept function linkage conventions as described in *A PI,2 Programming: System Service Reference* On entry, the operands arc provided as tokens in ECVXTLF and ECVXTRF. No CDRs are created for the operands. The external operator routine, however, may usc the X B service call to build CDR's if the operands arc arrays.

• Enhancements for Routines with :L1NK. FUNCTION

:IJNK. FUNCTION routines may have environment routines or be environment routines.

• :PARM. Tag

A new tag, :PARM., may be specified in the NAMES file or in self-describing modules. It is effective only for environment routines which are automatically started. The operand of the :PARM, tag is a quoted character string (double quotes supported in the string). If the environment routine is automatically started the character string, prefixed with a 2 byte length field, is provided to the external environment routine using OS linkage conventions.

This enhancements allows initialization parameters to be passed to automatically started environment routines.

• Additional Information in Parameter List

The parameter lists to non-APL routines called by Processor 11 have been augmented with prefixes or suffixes with additional information. These enhancements provide a mechanism by which :LINK. OBJECT or :1 JNK. FUNCTION routines can issue APL service requests, including callback requests. Further, they allow specially designed external functions with access to the formats of API, control blocks to access Processor 11 control blocks or the APL PTH.

• CMS Relocatable Modules Supported.

In the VM/CMS environment, relocatable load modules are now supported. Such modules can be created with the following CMS commands:

LOAD routine (RLDSAVE GENMOD module

When loading external routines in the VM/CMS environment, Processor 11 first searches for an existing CMS nucleus extension, then a module, then a TEXT file.

• New 'EZ' Service Request

A new APL service is provided for external routines which are designed to stay active across replacement of the workspace. The TI:' service allows such routines to nominate a entry point which will be entered when APL is shut down. Since Processor 11 deletes all active external routines when the workspace is replaced ( ) C*LEA R,* ) *LOA D,* ) 0 F *F),* such routines must take special action to ensure that the specified entry point is still available at APL termination. This can be done by loading the necessary code as a CMS nucleus extension, or by issuing a LOAD (SVC 8) request for it. It is also the user's responsibility to delete such routines.

• Groups of Packaged Namespaces

Packaged namcspaccs may he placed in a load module with an entry point header and thereby packaged together with other packaged narncspaccs or external routines. The names of objects which arc to he accessed via  $\Box M$  must appear in the routine list describing the collection.

### **Calls to Other Languages**

Two new functions, a utility program, and two new EXECs are provided to help use Processor 11 to call non-Al'I. programs.

• Processor 11 now supports self-describing routines. Routines are made self-describing by link-editing them with a routine description which contains names file information.

The function *BUI L DRD* can be used to build routine descriptions. *BUI L DR D* itself can be accessed using Processor II.

• Processor 11 supports packages of non-APL routines which are listed in a routine list. Such a routine list is required to call programs written in languages such as  $C/370$  which require that the main routine that starts the run-time environment be link-edited with the subroutines. A routine list is also useful for grouping sets of related routines together.

The function *BUILDRL* can be used to construct an object tile containing a routine list. *BUILDRL*  can also be accessed using Processor II.

• Processor 11 follows the FORTRAN convention of expecting routines to return scalar results in register O. Cj370 follows a different convention; it returns scalar results in register I.

Through judicious use of a routine list, which can be built with *BUI LDR L,* it is possible to indicate to Processor II that a intermediate routine should be called which will in tum call the *Cj370* routine which is going to return a scalar result. The intermediate routine can make the call to the  $C/370$  routine, and when it completes, it can copy the scalar result from register 1 to register 0.

A object file is included in APL2 Version 2 which contains just such an intermediate routine. It is called  $AP2XCMAP.$ 

• Two new execs, AP2MP11L and AP2MP11M, are provided to aid developers of non-APL routines. AP2MPIIL link-edits a routine list, compiled non-APL routines, and routine descriptions into a member of a load library. It can be used on either CMS or TSO. AP2MP11M generates a module file from a routine list, compiled non-APL routines, and routine descriptions. It can be used on CMS.

### Processor 11 Editor

User requests to edit APL objects can be passed to a Processor 11 function. In response to a  $\nabla$ , APL2 will create an association to and call the Processor II function to handle the edit request.

The Processor II function is identified with ) *EDI TOR* 2 *name* and persists for the entire session unless changed. The Processor  $\Pi$  function may either reside in an APL2 namespace or be a non-APL program.

The function is executed as if it had been called directly from the user's current namcscopc. l Iowcvcr, it will not he associated in the current narncscopc so it's association will not cause name conflicts.

#### Guidelines for Writing a Processor 11 Editor

When the user enters an expression with a leading  $\nabla$ , APL2 will attempt to establish an association with the function named in the *)EDITOR* 2 *name* command. I\PL2 will usc 3 11 as the left argument to DNA APL2 will then call the function.

The Processor II function will be passed a character vector containing the user's  $\nabla$  expression. It is the function's responsibility to parse the vector, interpret the user's request, and respond appropriately. APL2 does not ensure that the  $\nabla$  expression's syntax is valid. It is entirely the responsibility of the Processor II function to interpret the expression.

Xote: There is one exception to that rule. If the expression indicates a valid request for display of all or part of a function's or operator's definition using *)EDITOR* 1 rules, the request will be fulfilled by  $\Delta$ PI.2; the Processor 11 function will not be called.

If the editor function resides in a namespace, it can use the  $EXP$  function to reach back into the user's current namescope to reference or specify object definition(s). If the function is a non-APL program, it may use the external services normally supported for Processor II functions to access the user's namcscopc.

## **QMF (SAA Query) Callable Interface**

The SAA Query CPI is implemented in QMF Version 2 Release 4 as the QMF Callable Interface. This new interface to QMF allows a program to start QMF and issue QMF commands without requiring the QMF environment and ISPF to be present. In addition to regular QMF commands, three additional commands are available in this interface which start QMF (START) and allow the program to set and retrieve global Q\IF variables ( GET GLOBAL and SET GLOBAL.)

The SAA Query CPI is supported in API,2 by a new external function interfacing to the Q\IF Callable Interface. The function is called **DSQCIA** and has the following syntax:

*(rc handle data)+DSQCIA handle cmdstr [names values]* 

- *hand le* An integer identifying the instance of QMF to which the call refers.
- *cmdstr* A character vector containing the QMF command to be executed.
- *names* A vector of character vectors or scalars which are QMF keywords or variable names.

This parameter is required only for the SET GLOBAL and GET GLOBAL commands. It is optional for the START command.

*values* A vector of variable values. This can be a vector of character vectors or scalars, or it can be a vector of numbers, It cannot contain a mixture of numeric and character data.

This parameter is required only if the *names* parameter has also been specified.

- *rc* A numeric return code.
- *data* A value whose meaning is dependant on the value of rc and *cmdstr.* 
	- If rc is 0 and cmdstr contained the string 'GET GLOBAL', *data* will contain the values of the QMF variables requested. For any other  $QME$  command  $data$  will be null.
	- o If rc is non-zero, *dat* a will be a four-item nested vector containing error diagnosis fields from the QMF Communications Area DSQCOMM.

## **ESA Data Window Services**

APL2 Version 2 provides a low level direct mapring to the Data Window callable services as supported by other high level languages. The interface provides access to temporary hipcrspaccs as well as page formatted permanent files which can he viewed through a "window." Services provide for creating, opening, and closing data objects; opening and closing view windows; and committing or undoing changes.

The support is via a set of Processor II function routines with interfaces which are very similar to those defined in GC28-1843 MVS/ESA Callable Services for High Level Languages. The function routines use names that match those of the MVS/ESA callable services:

CSRIDAC Request or terminate access to a data object CSRREFR Refresh an object

- CSRSAYE Save changes made to a permanent object
- CSRSCOT Save object changes in a scroll area
- CSRYIEW View an object, or terminate an object view

Because of special MVS requirements, the actual buffer used for the interface is provided outside the workspace by the function routines, and a "mirror" is maintained in the workspace. The application interface is modified slightly to reflect this change.

## **SQL Interface Enhancements**

• Isolation Level Specification

AP 127 will now accept an additional APNAMES parameter. ISOL(RR) or ISOL(CS). Use of this parameter sets the default isolation level for the entire APL2 session. (The AP 127 *ISOL* command may still be used to change the isolation level during program execution.)

• Subsystem Switching (MVS Only)

A new AP 127 command, *SSID* is added to permit the setting of the DB2 subsystem ID under program control.

• PUT under VM

The *PUT* SQL statement allows SQL/DS to block INSERT statements, giving a considerable performance improvement to them when inserting multiple rows at one time. It is used in a manner analogous to the **FETCH** command for SELECT statements.

```
PREP 'NAME' 'INSERT INTO TABLE VALUES(:1.:2.:3.:4)' 
o 0 0 0 0 
            OPEN 'NAME' 
00000 
            PUT 'NAME' DATA 
o0 000 
            PUT 'NAME' DATA 
0<sub>0</sub> 0<sub>0</sub> 0<sub>0</sub>CLOSE 'NAME' 
00000
```
• Matrix Input to AP 127

Previously, value lists supplied as input data to  $AP$  127 were required to be vectors. To process an INSERT, UPDATE, or DELETE statement multiple times, AP 127 had to be called once for each set of value substitutions. The *SQL* function in the *SQL* workspace accepted a matrix of data, but it then created one call to AP 127 for each row of the matrix.

Now, a matrix of data may be passed directly to AP 127 on the *CALL* command (and in VM, the *PUT* command.) AP 127 will process each row of the matrix as one set of value substitutions. This reduces the number of calls to  $AP 127$  required to process a matrix of data.

• Extended Connect for VM

The extended form of the SQL CONNECT command, supported by SQL/DS Version 2 and later, will become the default form in APL2. To support the extended form of CONNECT, a third parameter to the AP 127 *CONNECT* verb is accepted, which specifics the database name. This new parameter eliminates the need to use the SQLINIT exec to switch databases, and provides the capability to connect to remote databases in SQL/DS Version 3 Release 3 or later.

In addition, the *CONNECT* command now returns in the second itcm of the result a three-item vector containing the server identifier (from the SQLERRP field in the SQLCA control block), ID, and database name for the current connection.

• CONNECT on MVS

The *CONNECT* command will now also be supported under MVS, when running DB2 Version 2 Release 3 or later.

The *CONNECT* command in TSO has the following syntax:

*DAT+'CONNECT' dbname Connect* to *remote server (rc (server sqlid user»+DAT DAT+'CONNECT' 'RESET' Reset* to *local server (rc (server sqlid user»+DAT DAT+' CONNECT* , *Obtain connection inrormation (rc (server sqlid user»+DAT* 

The *s e rve r* identifier is from SQLERRP as for V\l, C\lS. The *sq 1 id* and *user* will be obtained from the CURRENT SQLID and CURRENT USER special registers in DB2.

#### • DECLARE CURSOR with HOLD option

The ability to declare a cursor such that its position is maintained across COMMIT is now a part of the SQL standard. DB2 Version 2 Release 3 supports this extension.

To enable AP 127 for support of this ability, a new AP J27 command, *DECLARE,* has been defined.

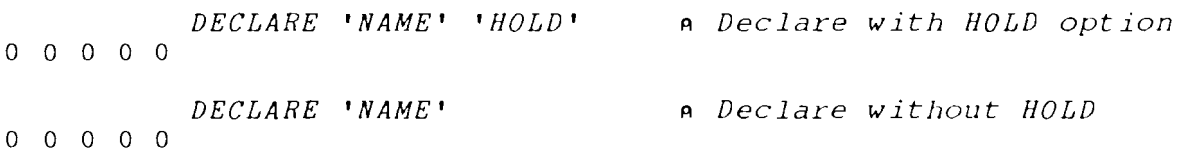

The *DECLARE* command precedes the *PREP* command in the sequence of AI' 127 commands. Ifit is omitted, the cursor will not be marked for hold.

When the *COMMIT* command is issued to AI' 127 without the *RELEASE* option, cursors will no longer be implicitly be closed or purged by  $\Delta P$  127. If the database system you are connected to supports the IIOI.D option, cursors marked for **1101,1)** will be maintained in position by the database across COMMITs. If it does not, all cursors will be implicitly closed by the database system, and  $SQL$ errors will result if commands are issued using cursor names marked for HOLD.

• SQLCA Control Block Format

The SAA SQL standard specifies that a character status indicator called SQLSTATE be provided in addition to the numeric SQLCODE field. This new field will be provided by SQL/DS and DB2 in the SQLCA as a 5-clement character field following the SQLWARN field, which is now 11 characters long.

AP 127 returns the SQLCA control block as part of the result of the *MSC* command. The format of the object returned to the  $AP$  127 user has been changed to reflect the new structure of the SQLCA. Instead of two 8-byte character fields, the last 16 bytes of the SQLCA arc returned as an l l-bytc field and a S-bytc field.

In addition, two new  $AP$  127 commands have been added to make it easier for application programs to obtain the contents of the SQLCA. The *SQ LC A* command returns the current contents of the entire SQLCA. The *SQLSTATE* command returns just the SQLSTATE field. Unlike the *MSC* command, neither of these commands requires any arguments. Xcw functions corresponding to these commands have also been added to the *SQL* workspace.

• Retrieving Help Text from SOL/DS

In the SQL/DS product, help text is shipped as tables stored in the database system. A new function, *SQLHELP,* is included in the *SQL* workspace in APL2. This function takes a right argument of a character string keyword. The appropriate SQL tables are searched for the help text associated with the keyword, if any, and the text is returned as a result.

• Symptom Strings under VM

With SQL/DS Version 2 Release 2, a new formatting program, ARISSMA, was shipped to format SQLCA control blocks into symptom strings suitable for use when calling SQL/DS Service.

If the SQI<sub>/</sub>DS connection is successfully established, AP 127 will load this program and return its output as the third item of the result of the AI' 127 *MSC* command.

## **APL2 Phrases**

API.2 Phrases enhances the already proven productivity of APL2. With over 675 distinct APL phrases, sorted into 24 general categories, APL2 Phrases presents a fairly thorough list of one-line solutions to common application problems. By having a single repository for APL2 phrases, many of us can take advantage of algorithms that others have developed.

This list is in soft copy and can be accessed directly from your workspace. In addition, code can be dynarnically inserted into your own code.

To use this utility simply type 3 11 *DNA 'IDIOMS',or )COPY* 1 *SUPPLIED IDIOMS,and*  invoke the *I DIOMS* function.

Once in the function a full screen gives you control over all the idioms. A flag for index origin is supplied and the display routines allow the user to select the origin of preference. A detailed description of each screen is available through a HELP function key.

To enable a quicker selection of idioms, 24 categories were created. These categories arc as fol1ows:

Assignment Algorithms Boolean Selection Algorithms Boolean Tests General Algorithms Boolean Tests Numeric Algorithms Computational Algorithms Conversion Algorithms Date and Time Algorithms External Name Routine Algorithms I:inancial Algorithms Formatting Algorithms Function Algorithms Manipulating Characters Algorithms Manipulating Numbers Algorithms Numeric Range Algorithms ;\umerical Geometry Algorithms Selecting Positions Algorithms Sorting Algorithms Statistics Descriptive Algorithms Statistics Distribution Algorithms Structural Algorithms Text Arrangement Algorithms Text Change/Select Algorithms Trigonometry Algorithms Vectorizing Algorithms

## **HELP External Function**

Frequently, applications need to present text to their users. This text may be more extensive than it is convenient to store in the application workspace. If the application resides in a narncspacc, maintenance of the text may he cumbersome if it is in the namcspacc, In addition, this text may need to he provided in several national languages. The  $HELP$  function allows applications to retrieve keyed text from an application dependent Help File. Help Files may be national language specific.

An APL2 Help File is a normal CMS file or TSO partitioned dataset member containing GML-like tags defining keys which delimit sections of free form text. A Help File may in turn refer to other files containing more text. The HELP function can be used to retrieve the list of keys available in a Help File or the text associated with a particular key.

Syntax for retrieving keys

keys+applid HELP "

- applid Character vector of length 1 to 8.  $HELP$  uses this as a DD name on TSO or filetype on CMS. If not supplied, a default value of APL211ELP is used. The current value of  $\Box NLT$  is used a the member name on TSO or the filename on CMS. If a file, or member, in the current national language is not available, the  $LNP$  file is used.
- $keys$  Character matrix containing available keys in the Help File.

- Syntax for retrieving text -

text+applid HELP key

 $key$  A character string of length 1 to 65. A key may contain imbedded blanks. Trailing blanks are ignored. The application's help file is searched for a record containing a help tag, : $[1ELP]$ , followed by the contents of  $key$ . All records following the tag up to the next help tag are returned.

 $text$  A character matrix containing the text found after the key.

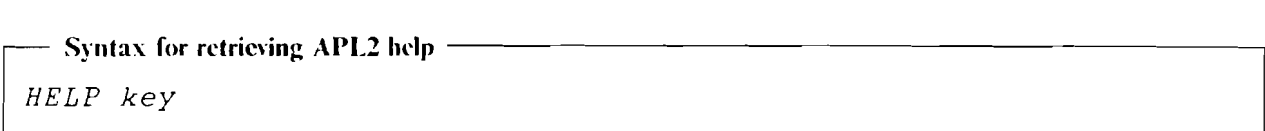

 $key$  A character string containing the name of an APL2 public workspace or external function.  $HELP$  uses the IBM-supplied help file to retrieve the tutorial text for the specified workspace or function.

## **New APL2 Fonts**

A set of All Points Addressable (APA) printer fonts for APL2 arc included with APL2 Version 2. These fonts may be used with 3800-3, 3812, 3820, and similar printers. The fonts have a name of 'APL2 DOCLMENT FONT<sup>\*</sup> and are designated as medium weight and medium width. The characters are available in point sizes 6 through 12, 14, 16, 18, 20, and 24. The code page and character set match that defined in Appendix A of *A I'L2 Programming: Language Reference,* and officially known as code page T 1200293.

The following is an example of a DCF control statement to allow use of the new fonts in a SCRIPT document:

.df @APL type('APL2 DOCUMENT FONT') codepage T1200293

### **Miscellaneous Usability Enhancements**

A number of smaller additions to the product have been made to make life a little easier for the  $APL2$  programmer.

#### **GRAPHPAK Functions for new file types**

Although the *GRAPHPAK* workspace provides extensive capabilities for creating screen images, it's support for producing file output suitable for printing or transporting to other environments has been deficient. To ease this problem, three new functions are available in CRAPHPAK.

The first two functions,  $GSSAVE$  and  $CSLOAD$ , allow applications to build GDDM ADMODF files. The third function,  $P\overline{R} \overline{I} \overline{N} \overline{T}$  38 PP, allows applications to produce GDDM LIST38PP liles suitable for printing by imbedding them in Bookmaster documents.

### **External Function Directory**

Included in the APL2 product are a wide variety of routines which can be accessed using  $\Box NA$ . The product also includes NAMES tiles for each of these routines so they can be easily accessed; this allows users to not concern themselves with the location of the routines.

Ilowever, the user is still faced with the burden of specifying the name of the desired routine as an argument to  $\Box M$ . Since there arc quite a few external routines in the product, it can be difficult to recall all that are available. Further, unlike defined functions whose purpose can generally be inferred by examining their code, external routines arc provided without source code and so their purpose and usage can be unclear.

The *SUPPLIED* workspace contains associations to all the external routines in the APL2 product. They have all been accessed with *DNA* and arc ready to be used. Users can *)LOAD* the workspace or *)COPY*  functions from it.

In addition, the *SUPPLIED* workspace contains a defined function, *LIST,* which can assist you in learning how to use the external routines.

The *LIST* function lists AP1,2's external routines and prompts the user to enter a routine name. In response, *LIST* displays tutorial information which describes the purpose, syntax, arguments, and results for the function. A null response to *LIST's* prompt terminates the function.

### **DISPLAY as External Function**

The *DISPLAY* and *DISPLAYG* functions an: now available both as APL2 functions in the *DISPLAY*  workspace and as Processor II external functions, accessible with ONA.

Benefits of using the external versions include elimination of the need to keep a copy of the function in your workspace, and ability to use a surrogate name.

#### **ATTN External Function**

The *ATTN* routine allows applications to detect whether the user has signalled an attention.

Frequently applications need to protect themselves from interruption during critical sections of code. This ability is provided by the *DEC* function and using the ignore attention execution attribute during function fixing. However, users also frequently need to signal these applications. The *ATTN* function allows an application to run without being interrupted by attentions and yet detect that the user has signalled.

The *A TTN* function Gin query whether an attcntion has been signalled, signal an attention, or remove an attention that has been siunallcd. It is provided as an external function available through Processor II and *DNA.* 

#### **PBS External Function**

The *PBS* routine allows applications to query and modify the user's current *)PBS* setting.

API,2 needs to be informed whether users' terminals support the seven new API,2 characters or whether printable backspaces arc required for their entry. Users can indicate whether they can enter the new characters by usc of the ) *PBS* system command. Applications frequently also need to determine whether users can enter the API,2 characters. Using the *PBS* function, applications can query, and modify, the user's setting. It is provided as an external function available through Processor 11 and  $\Box NA$ .

#### **Host System Query**

 $AP$  100 in CMS and TSO has been extended to return a character string containing the name of the host system when it is passed a null character string.

## **APL NOMSG (150 Only)**

 $AP$  100 under TSO will accept a new built-in command,  $APL$  NOMSG command text. The indicated command will be executed much as if  $APL$  NOMSG had not been specified, except that:

- Messages normally controlled by the CONTROL NOMSG command within a TSO CLIST are suppressed for the duration of the command. When the command completes message display is restored to its prior state.
- The command cannot be another built-in command.
- The command cannot be an ISPF EXEC. (But the ISPEXEC command can be used to invoke such an EXEC indirectly.)

This feature will aid is suppressing unwanted messages saying "FILE NOT FREED" and the like.

#### **Lower Case Commands and Messages**

It is now possible for users to enter system command keywords in any mixture of upper and lower case. Workspace names are also permitted in mixed case, as are operating system commands via  $HOST$ .

Note: Names of objects within workspaces must still be entered in the proper case, since those names are case sensitive.

AP 100 for CMS has also been enhanced to translate commands as if they had been entered from the READY prompt at the keyboard. On TSO, the operating system itself will convert lower case letters in commands to upper case, so there is no need to enhance  $AP$  100 for TSO in a similar way, except for the built-in commands, which arc now also supported in mixed case.

;\ new message table is shipped with API ,2 Version 2 which contains the product messages in mixed case. The default  $\Box NLT$  setting will point to this new message table.

#### **DECODE Improvement**

The performance of decode has been optimized for the following case:

Left argument all 2's

Right argument Boolean

Right argument vector of length 32 or greater

This change removes one of the performance penalties of migration from VS API,.

#### **AP 121 Restriction Removed**

Under CMS, a restriction existed that at most  $15 AP 121$  files could be open at one time. This restriction has been lifted.

# Appendix A. APL2 Version 2 Manuals

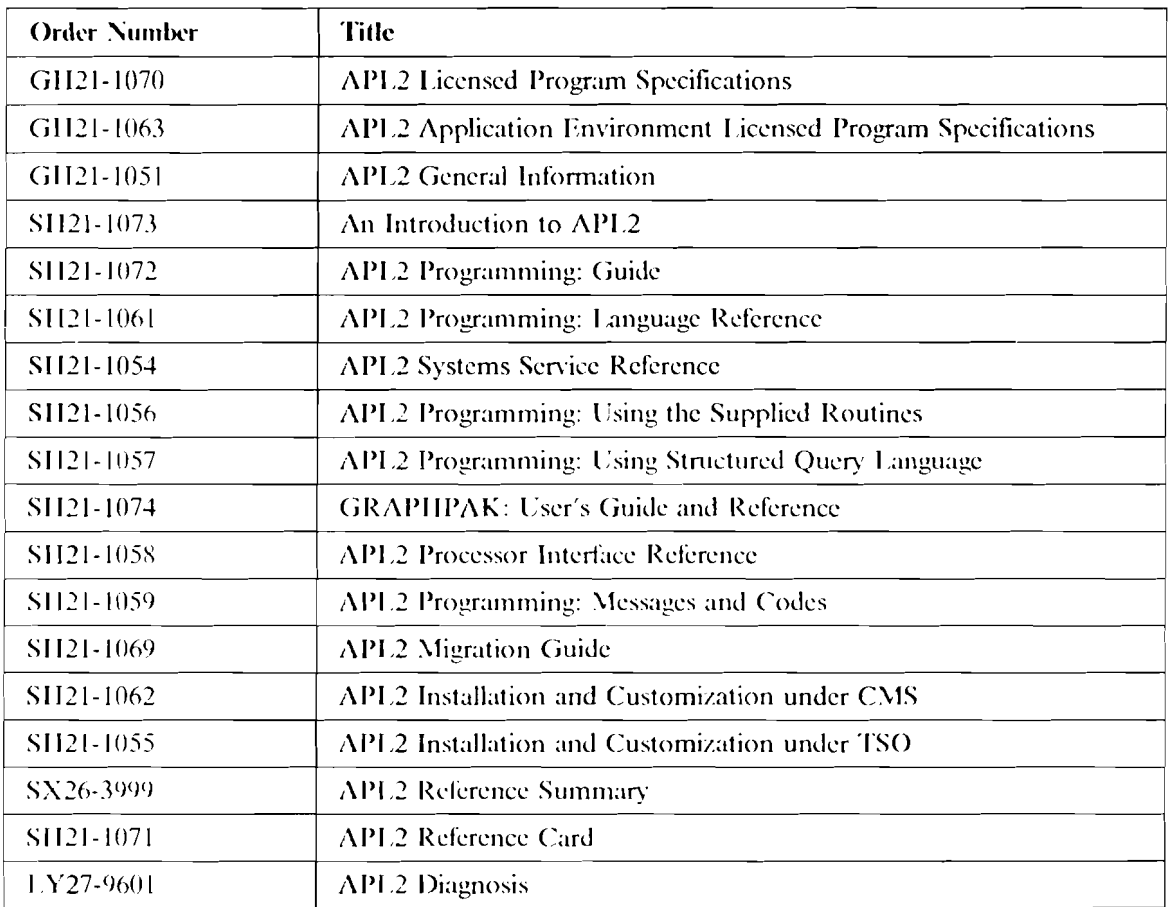